# **Windows 2003 IAS (RADIUS) Server for Wi-Fi Protected Access Enterprise**

**Dcpromo procedure Installing IAS (Internet Authentication Service) Obtain a CA for IAS Server Configuration of IAS for RADIUS Server Creating new remote access policy Creating Account for accessing wireless AP Log file for analyzing IAS authentication problem WAP/WPA2-enterprise configuration on Access Point/Wireless client 802.1x Authentication configuration on Access Point/Wireless client Troubleshooting -Event viewer via 2003 server -Verifying and troubleshooting via log file**

## **Dcpromo procedure**

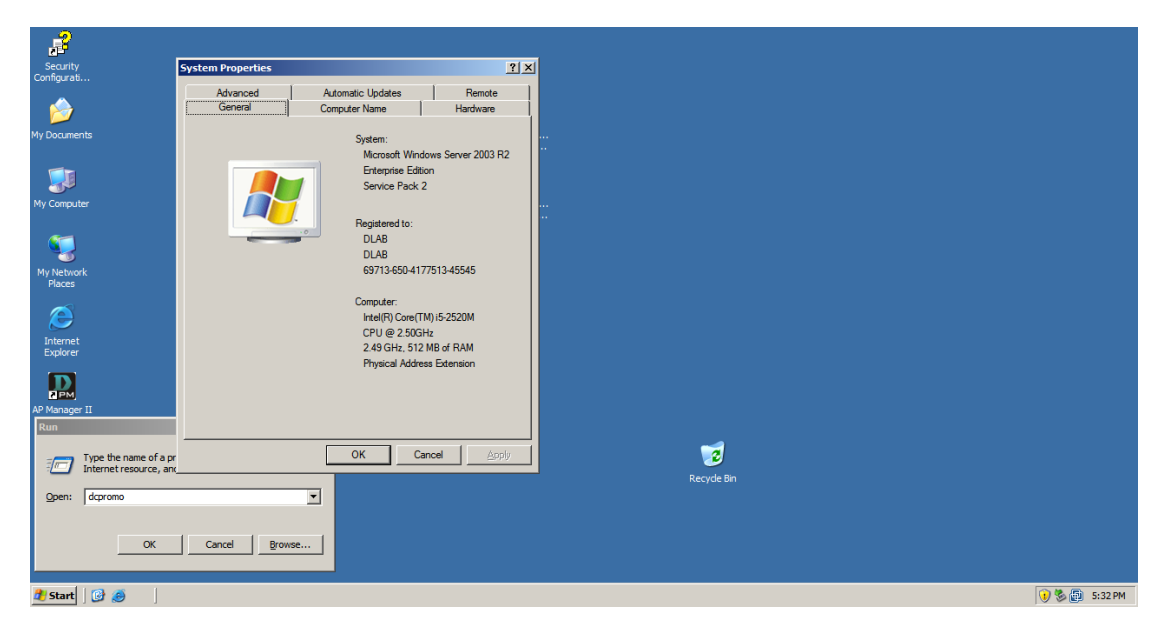

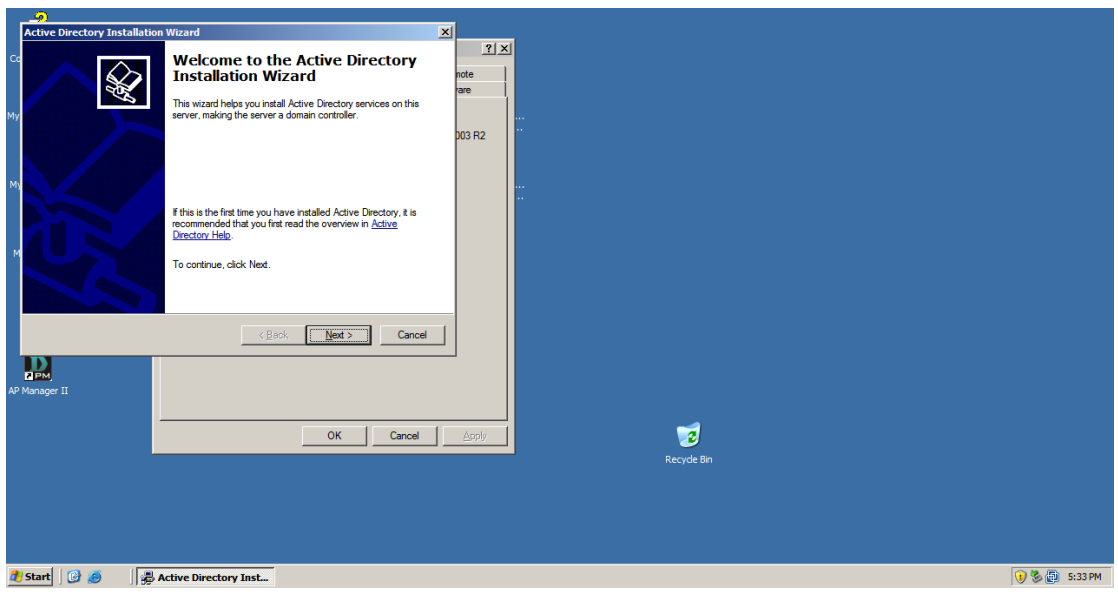

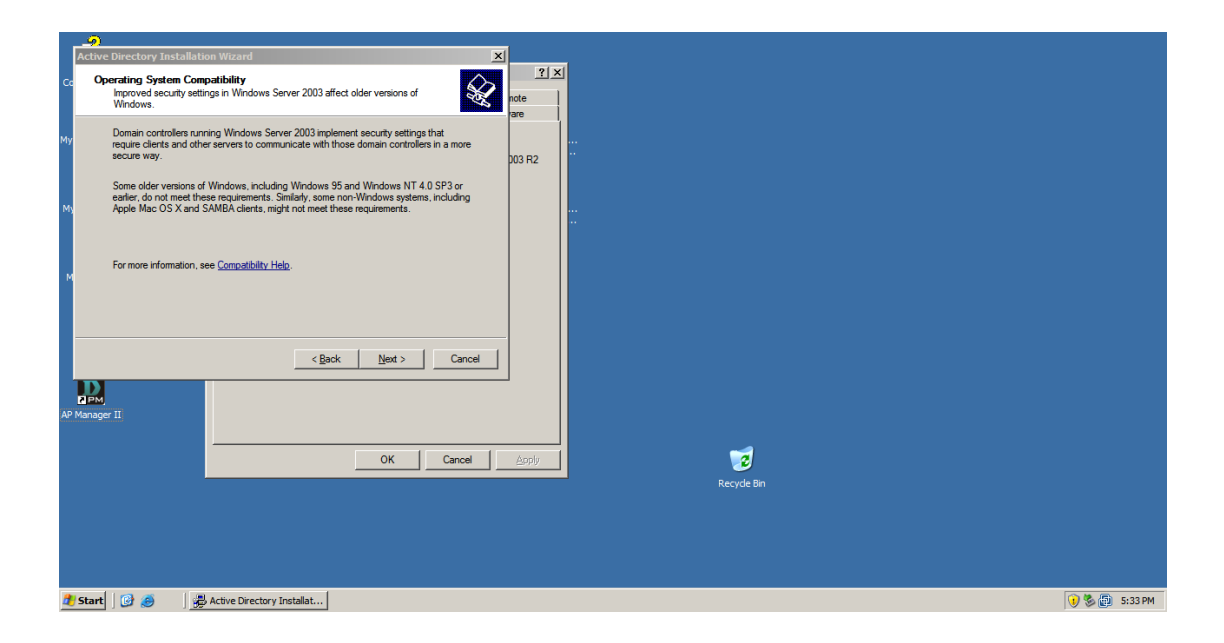

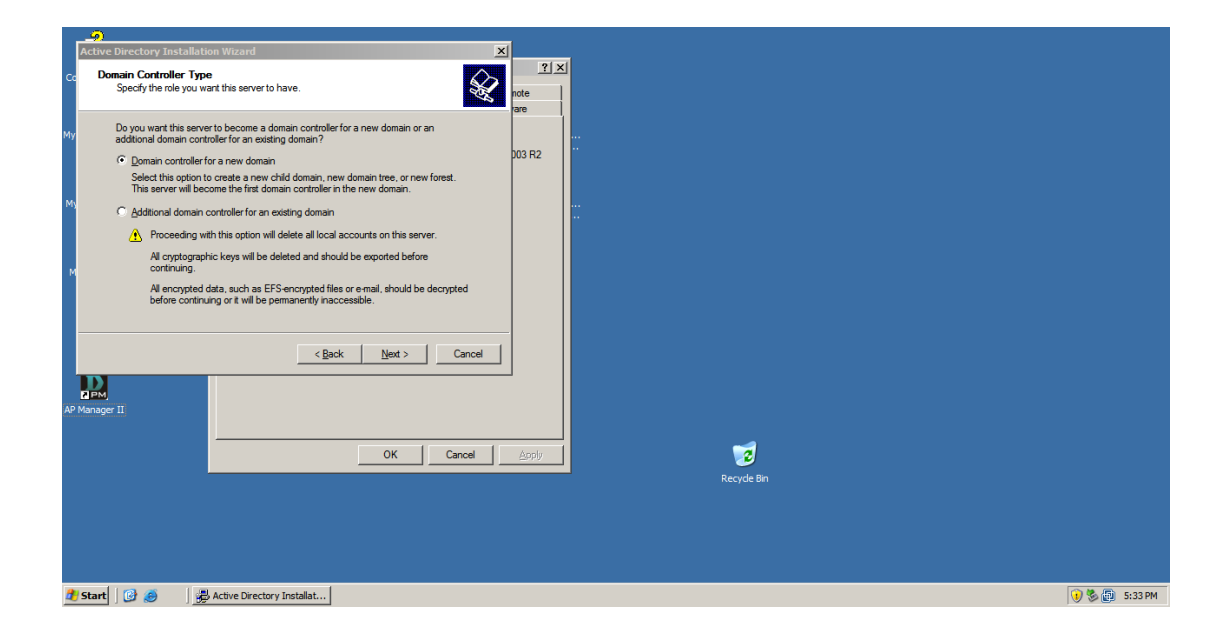

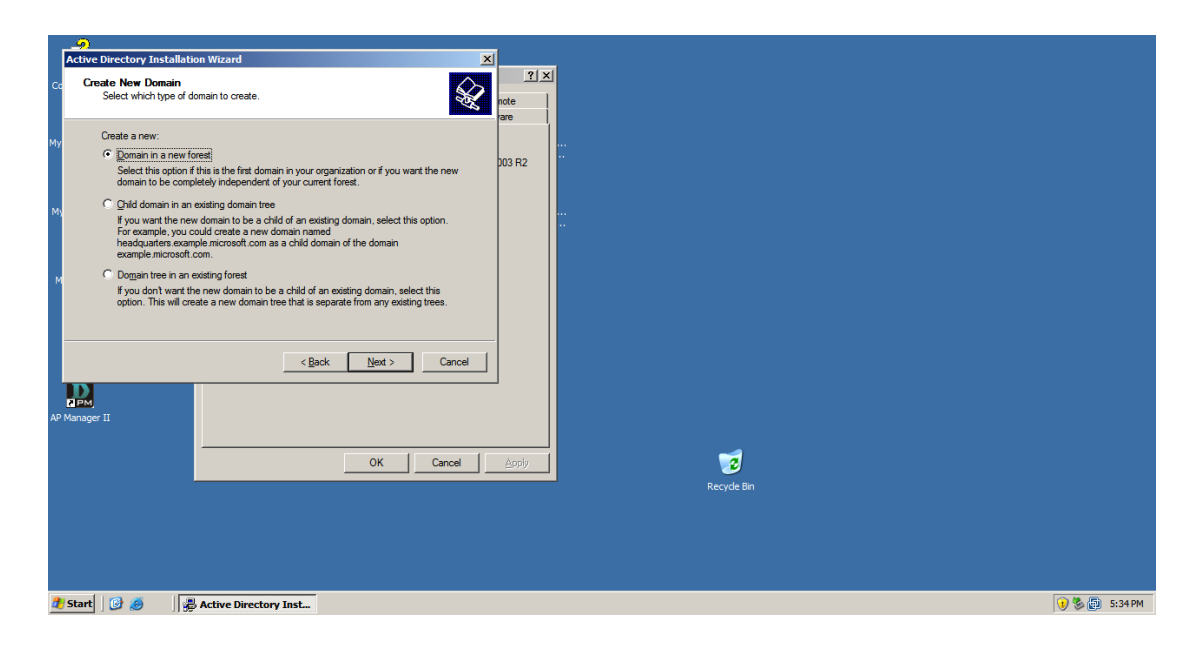

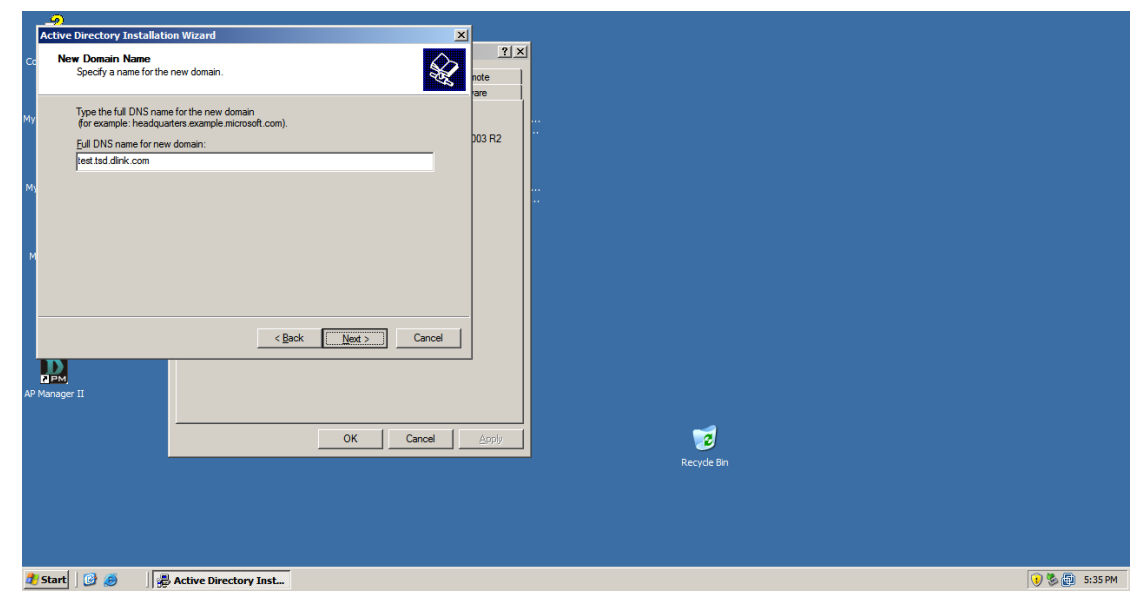

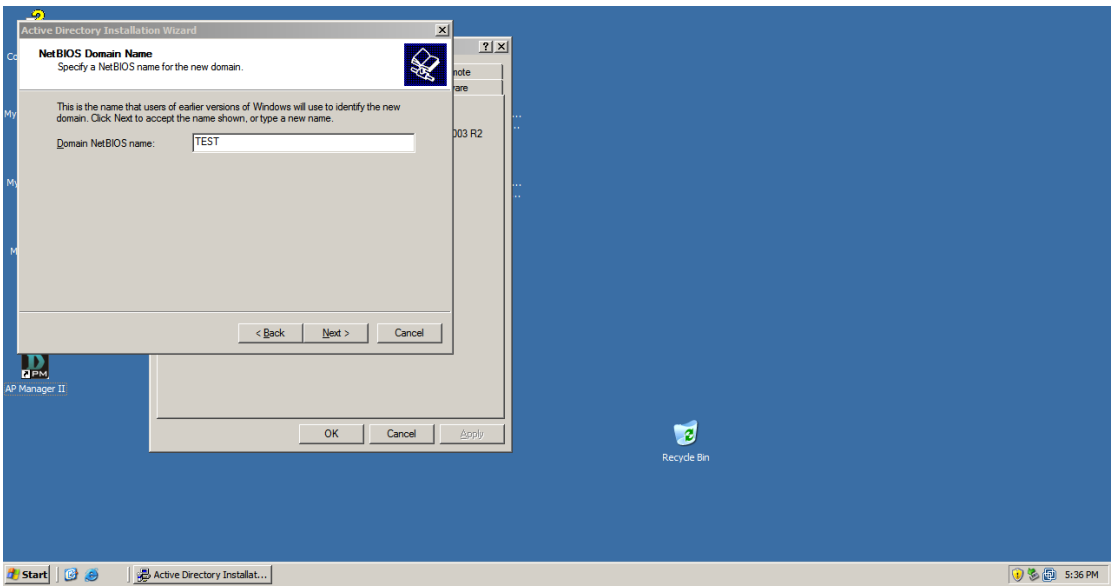

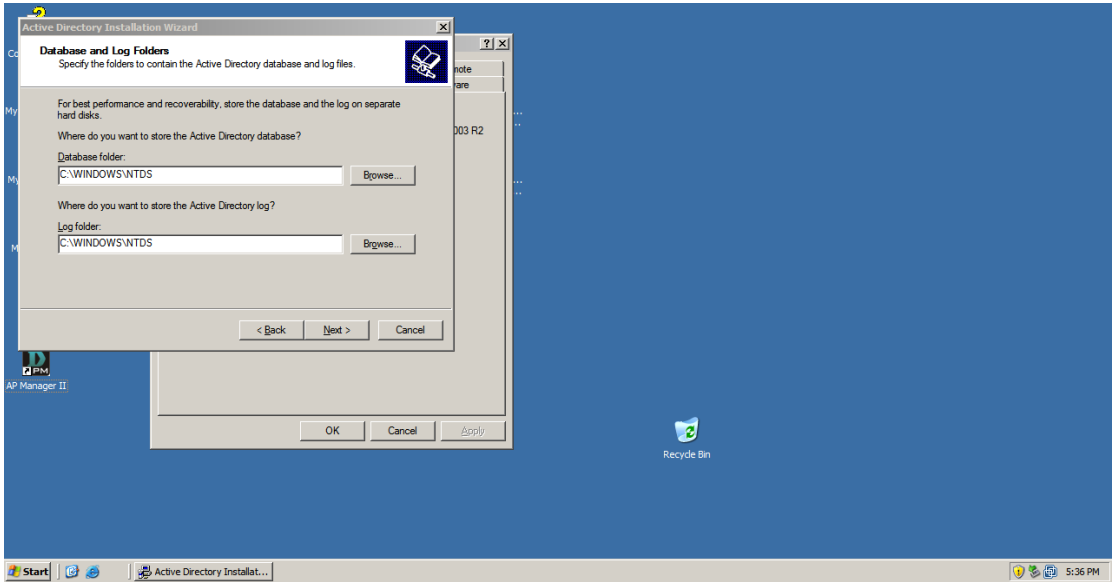

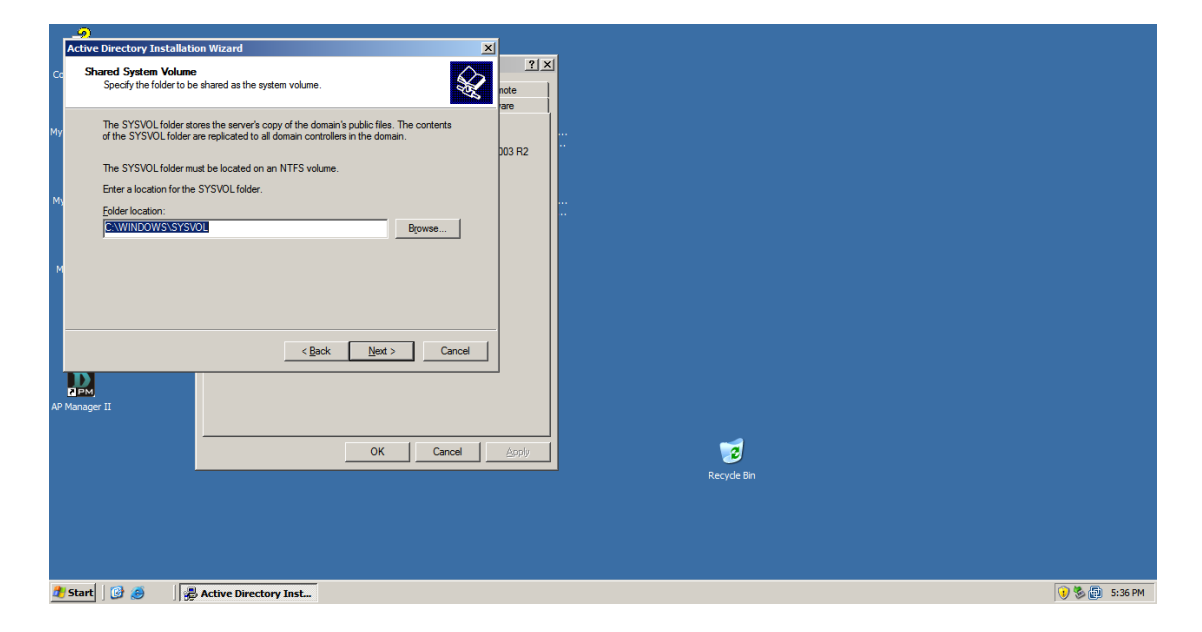

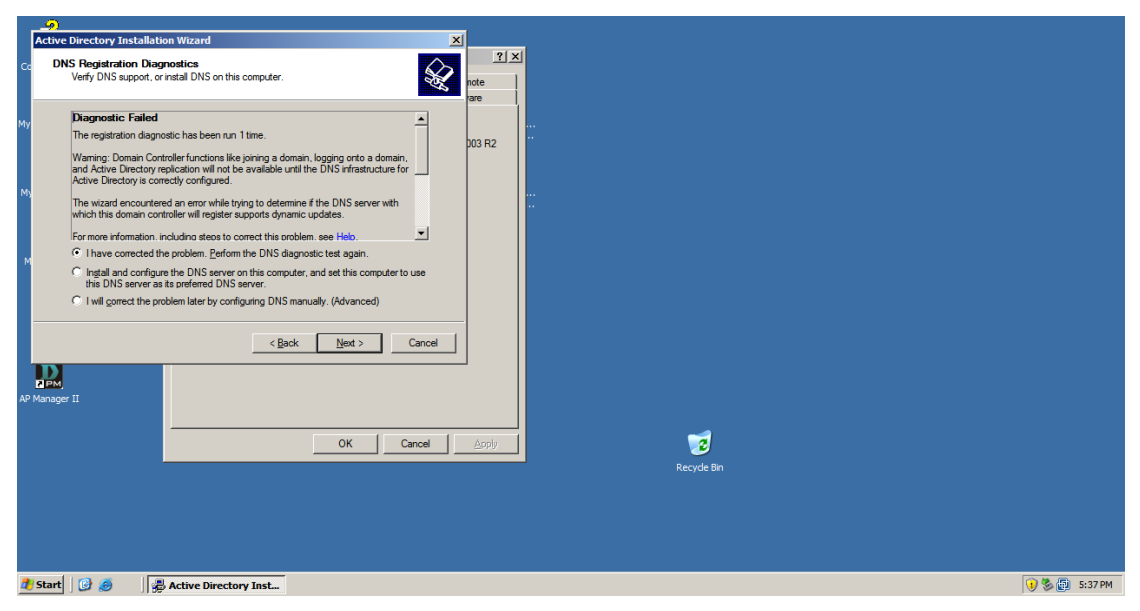

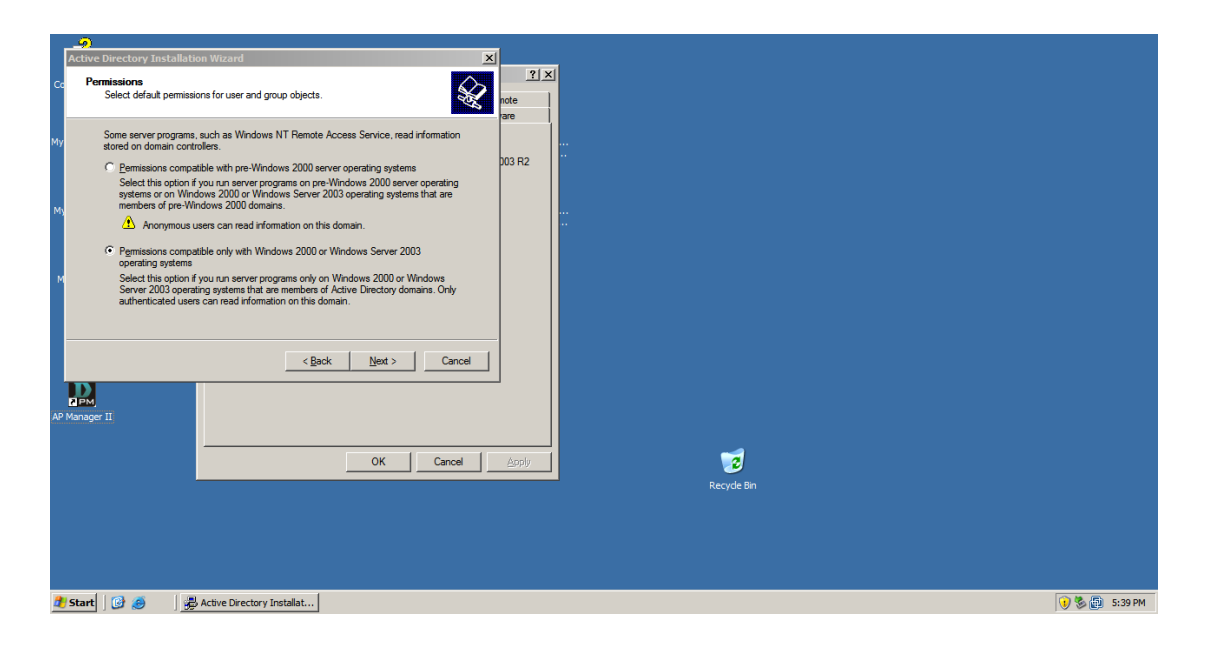

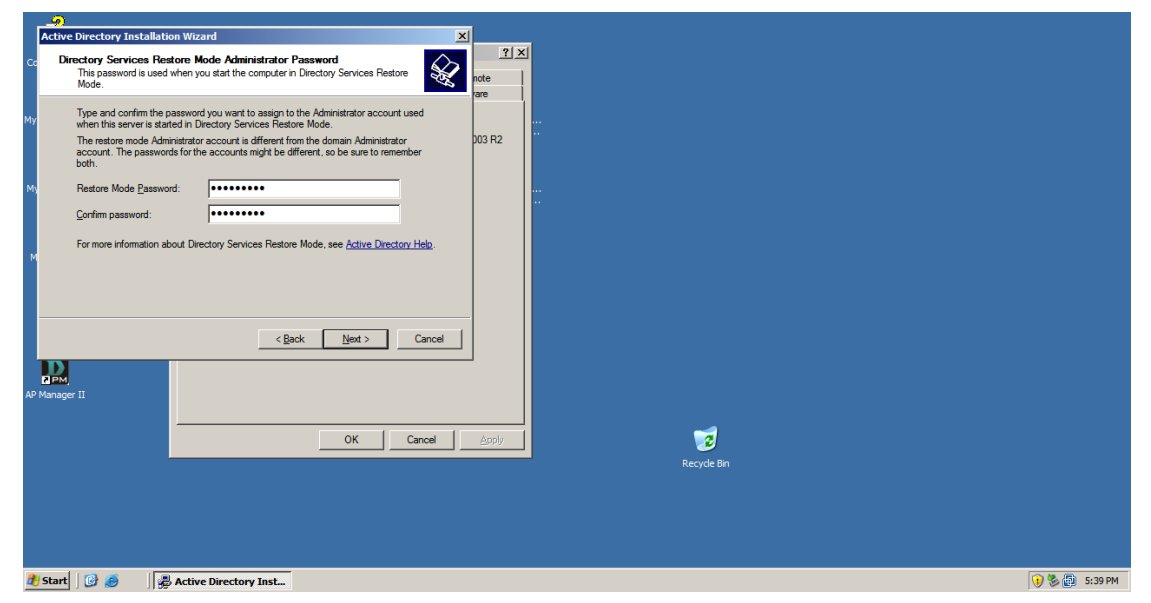

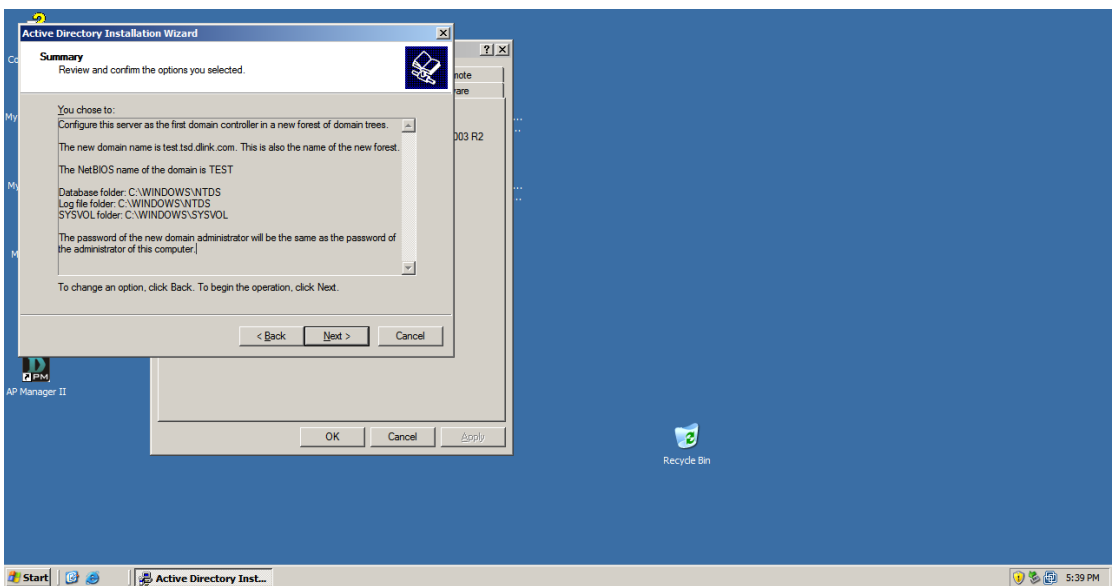

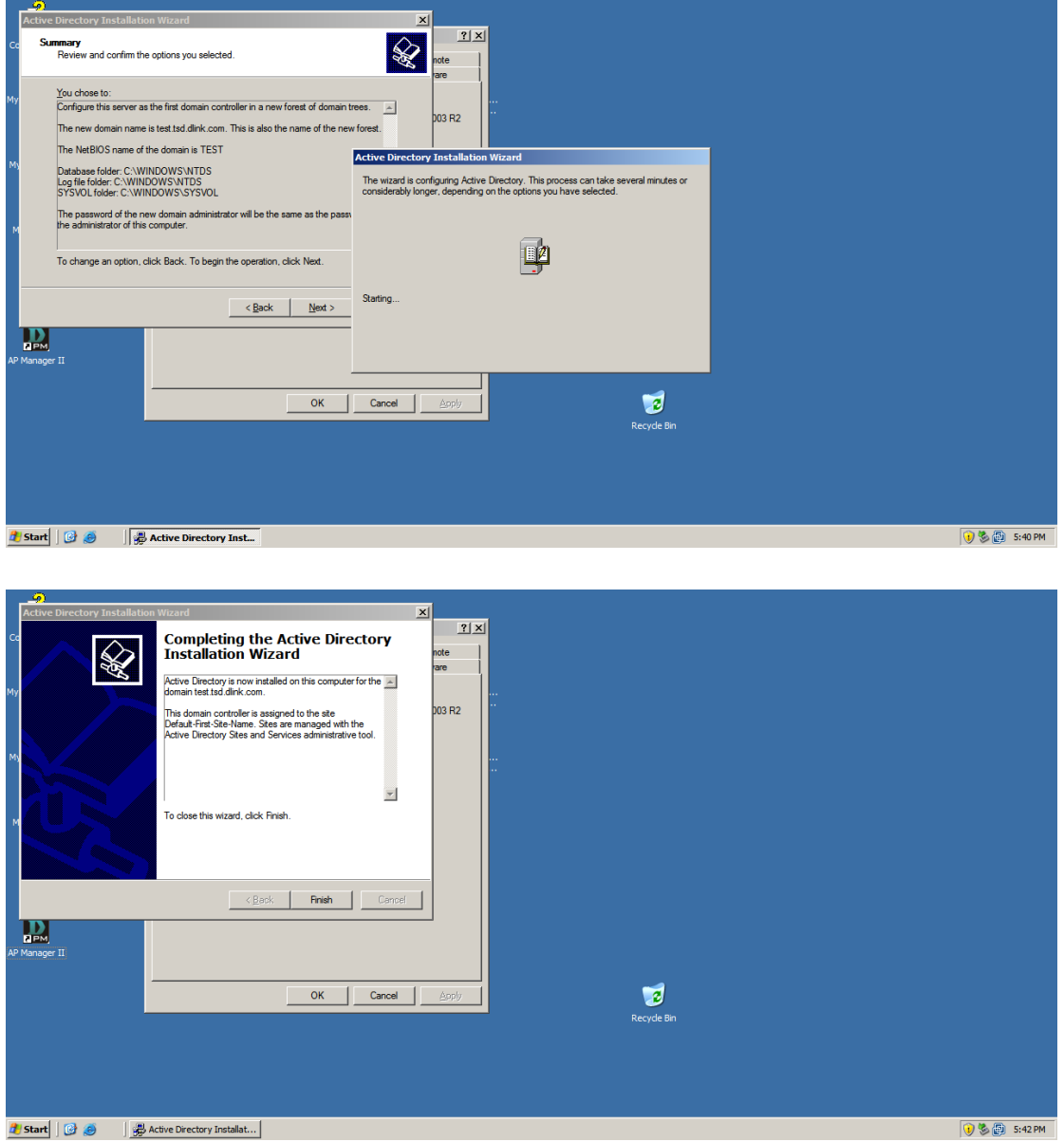

Click Finish button, Restart Windows

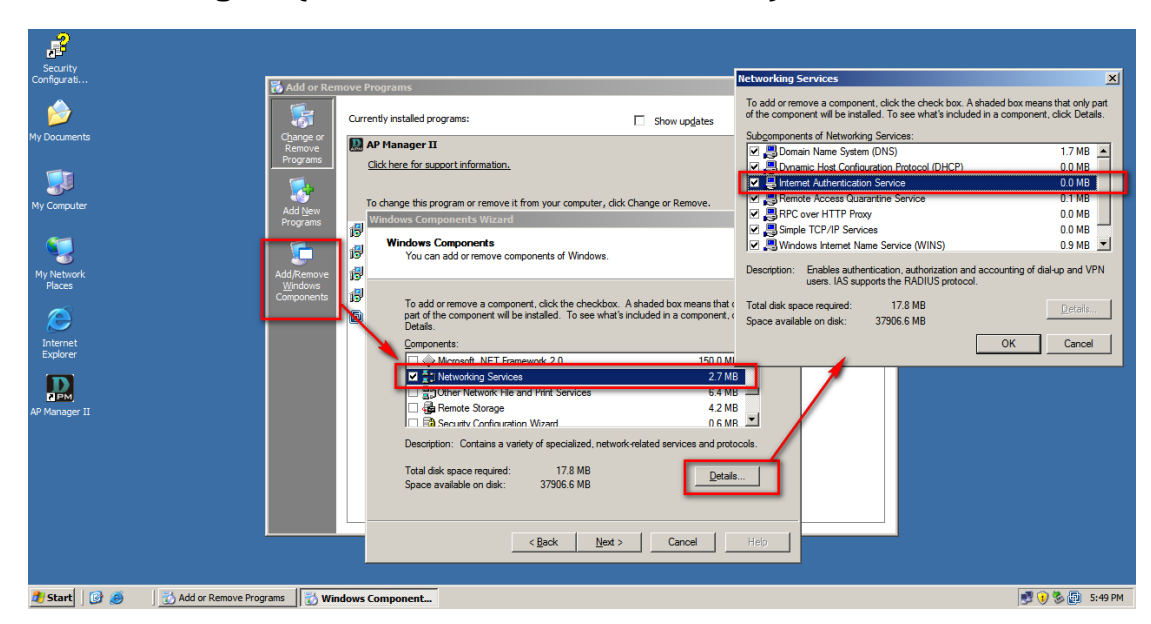

## **Installing IAS (Internet Authentication Service)**

ுடை

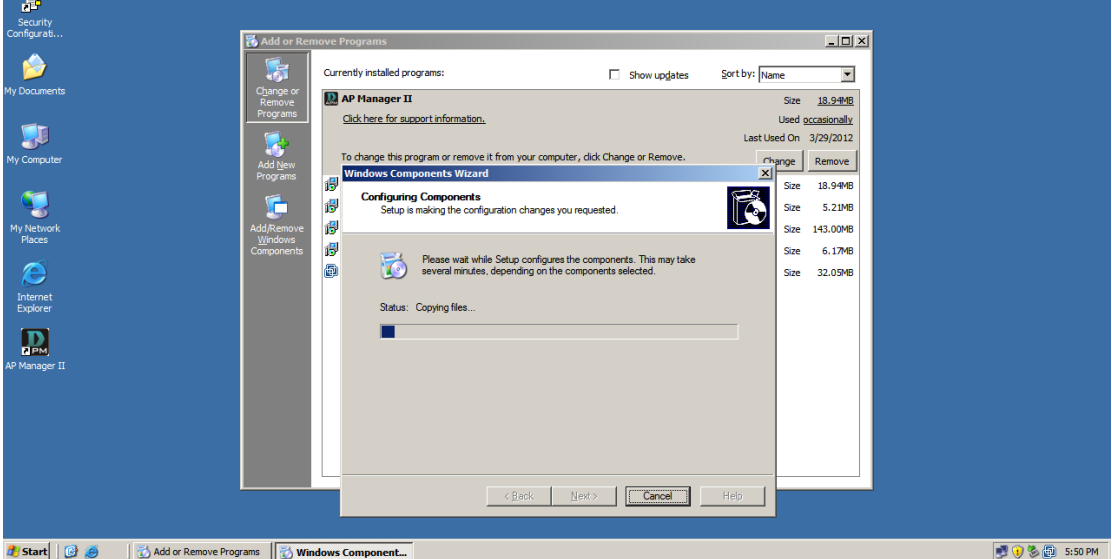

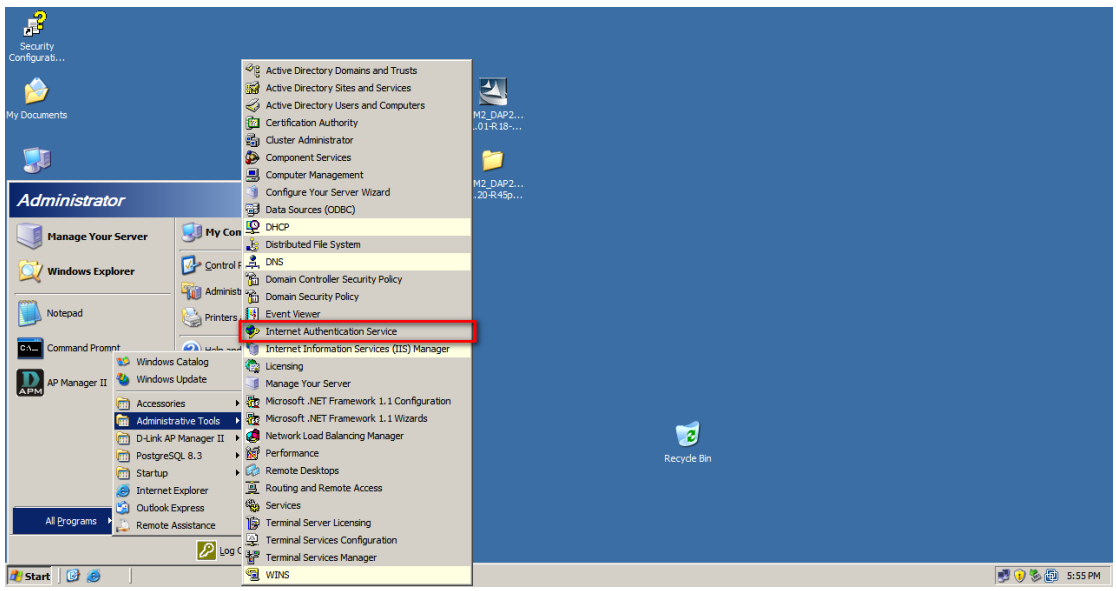

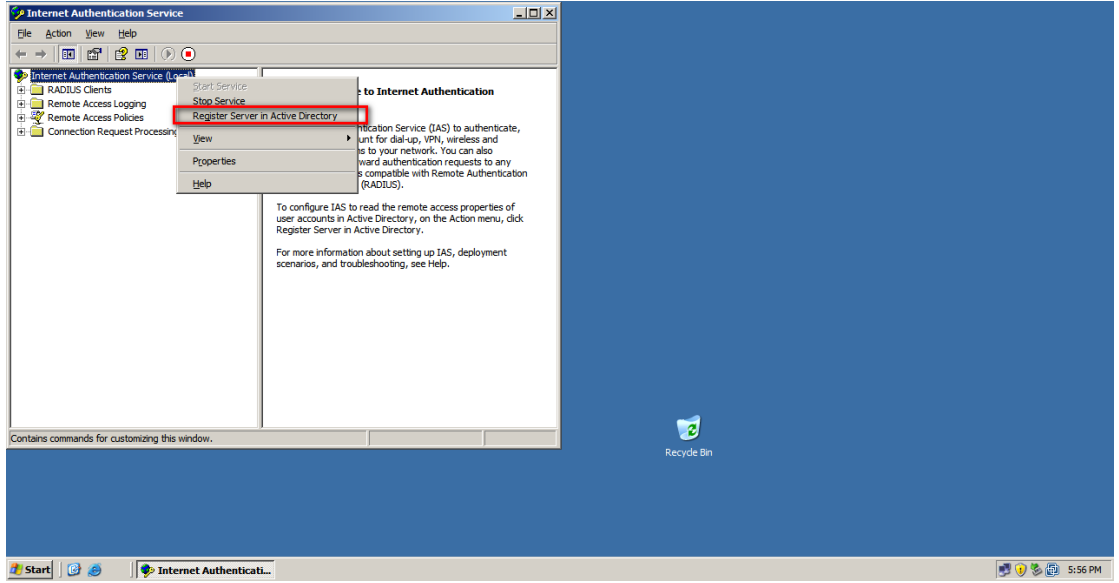

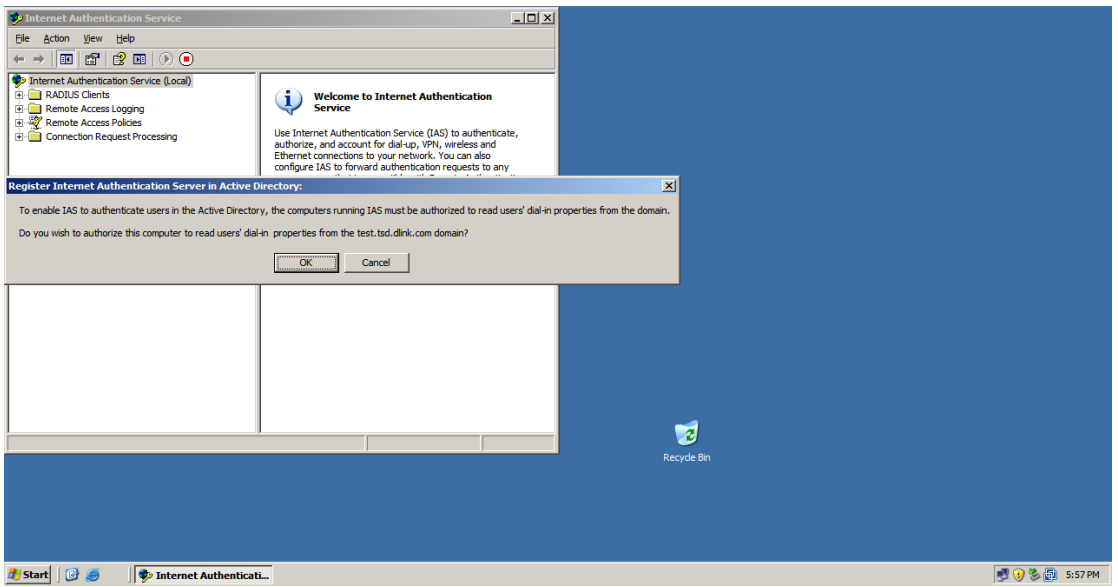

#### **Obtain a CA for IAS Server**

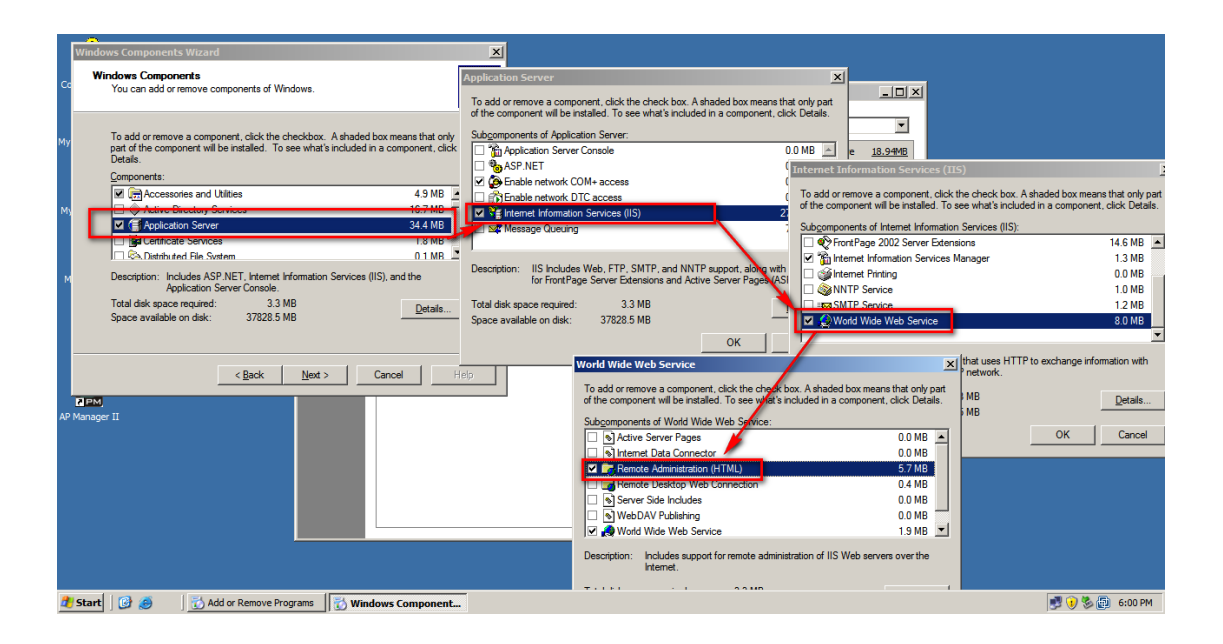

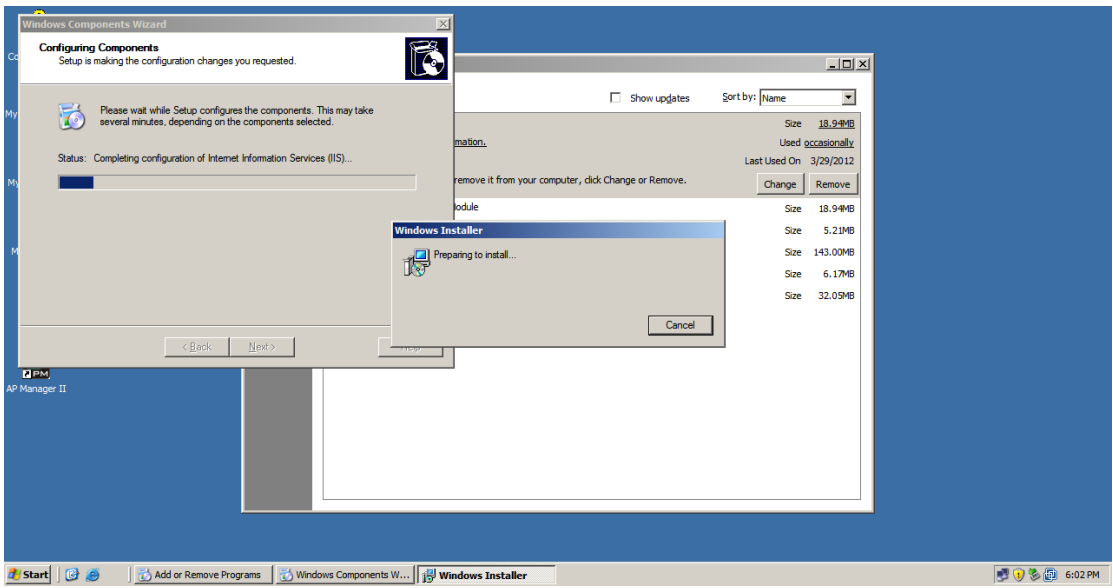

# **Configuration of IAS for RADIUS Server**

## Add RADIUS client

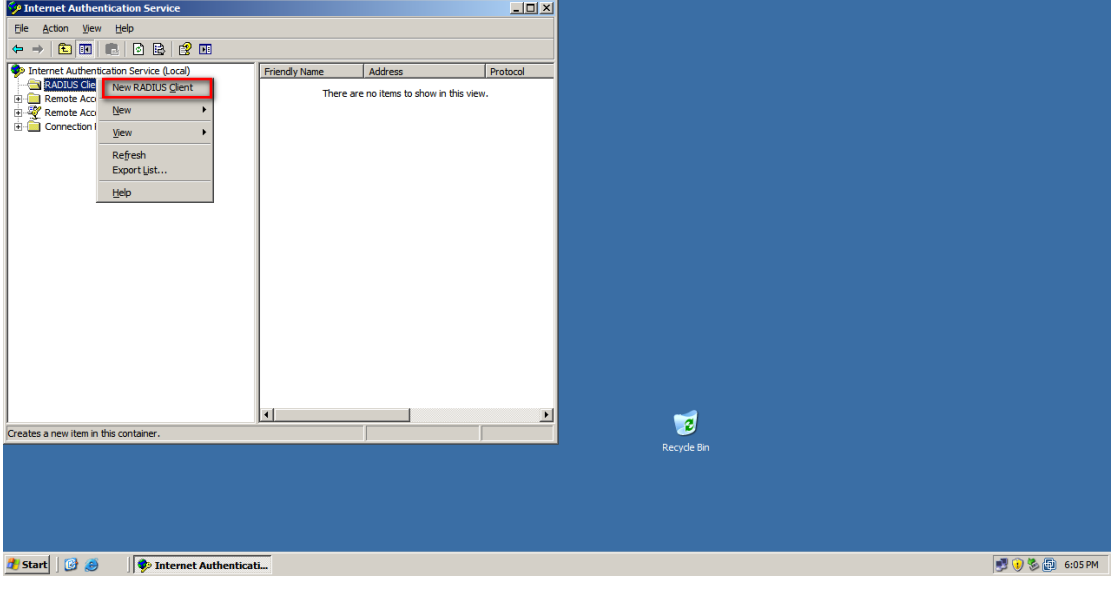

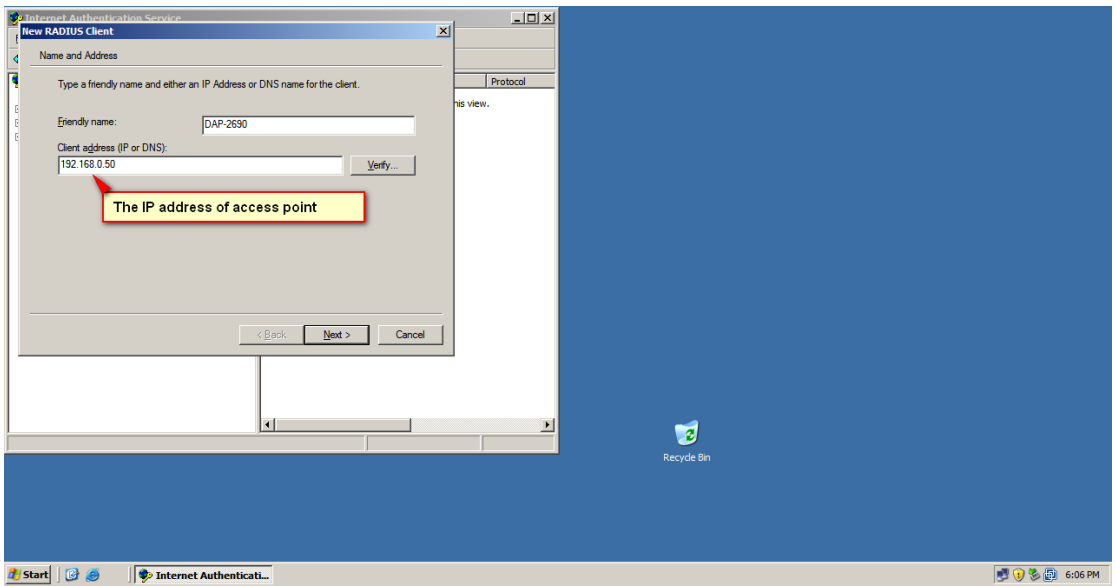

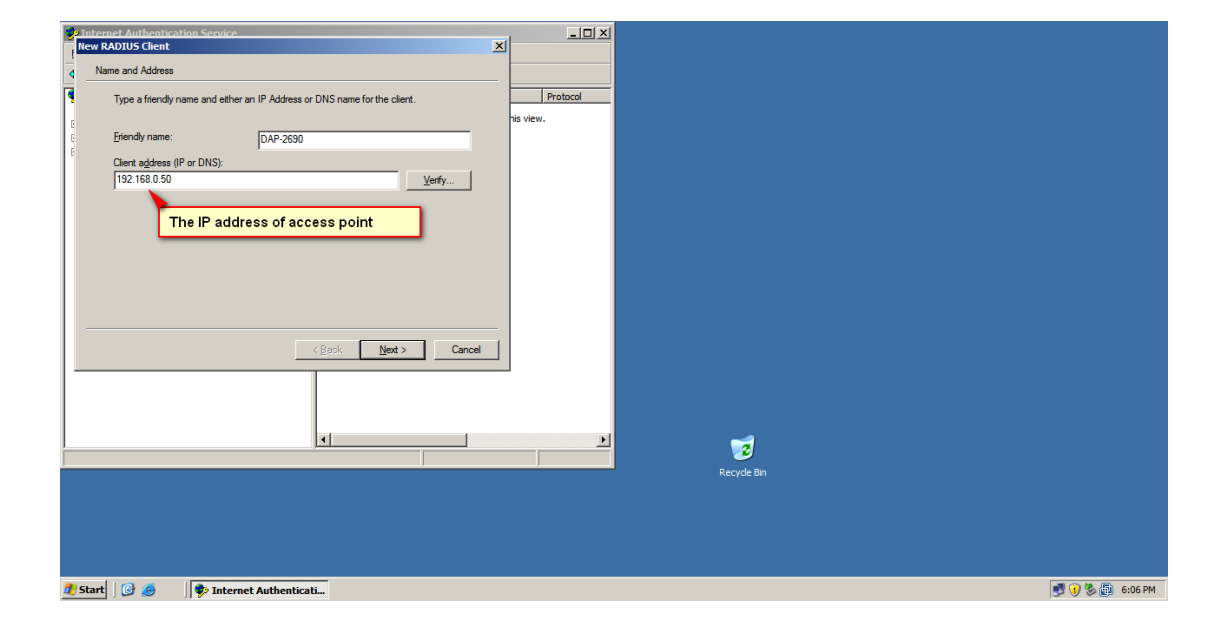

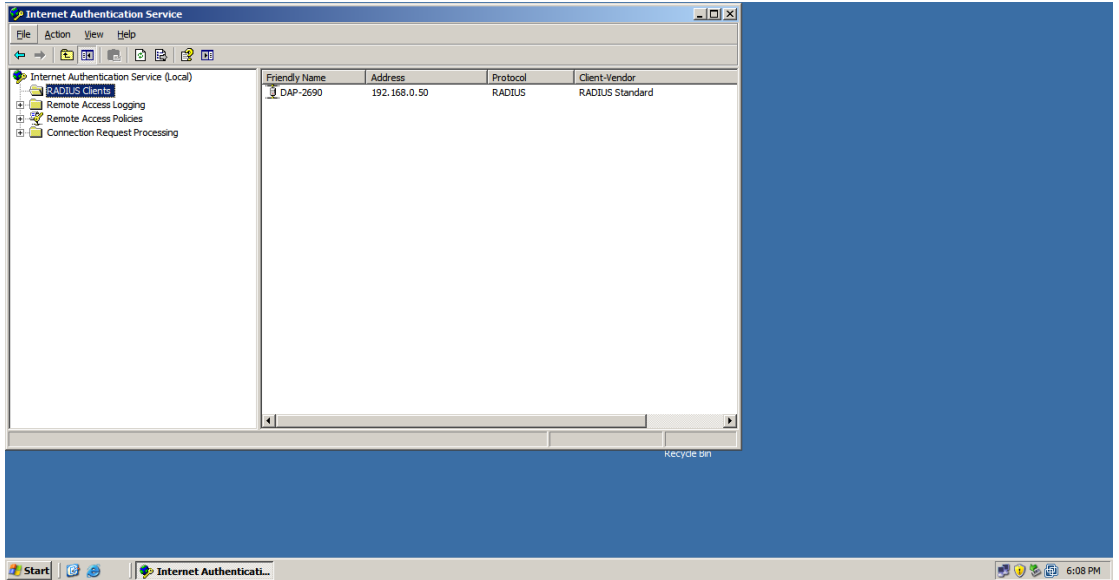

Finished

# **Creating new remote access policy**

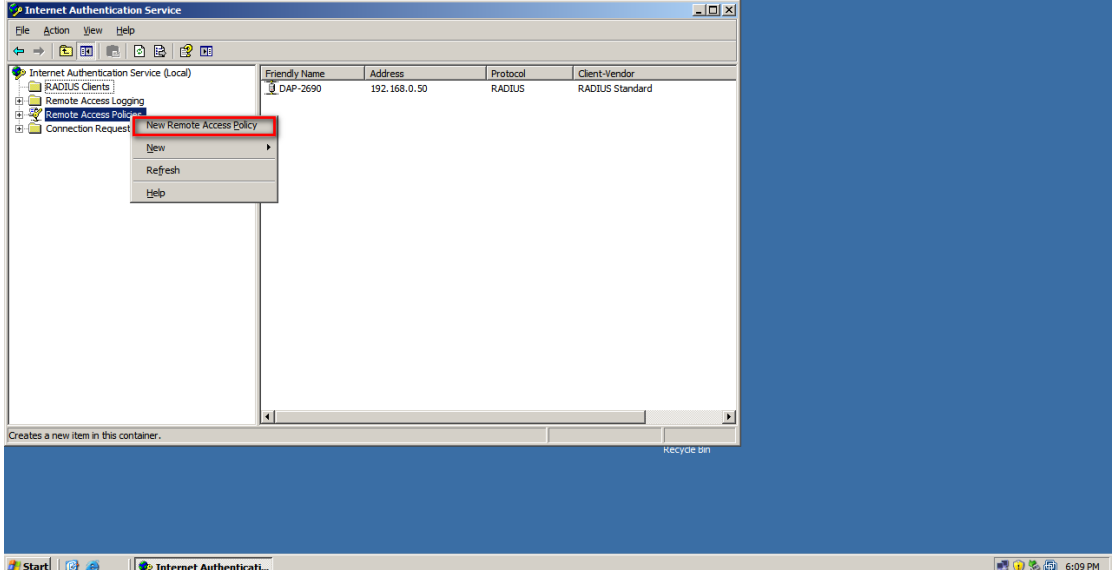

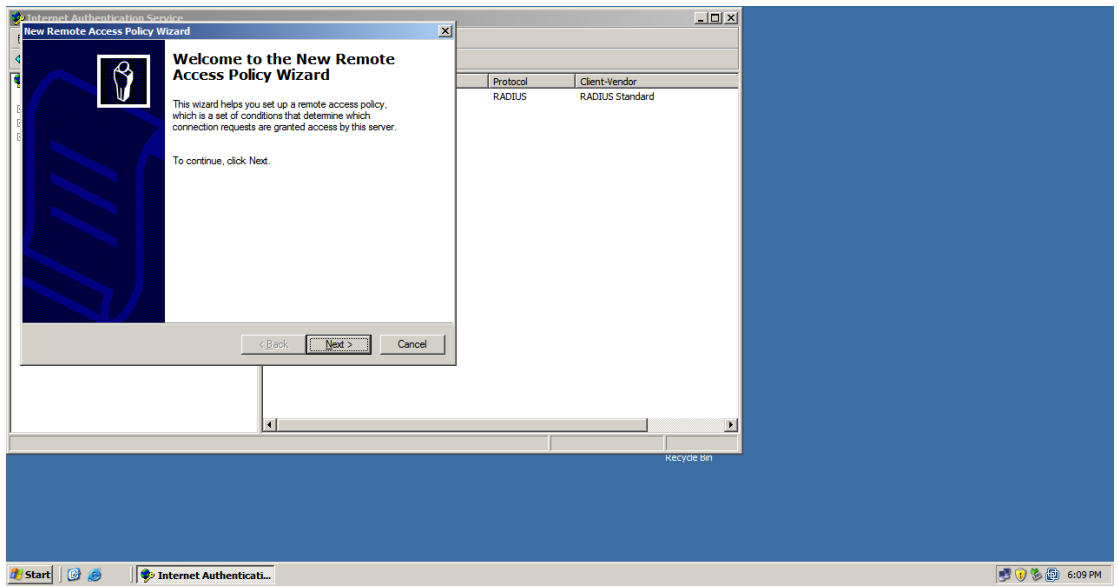

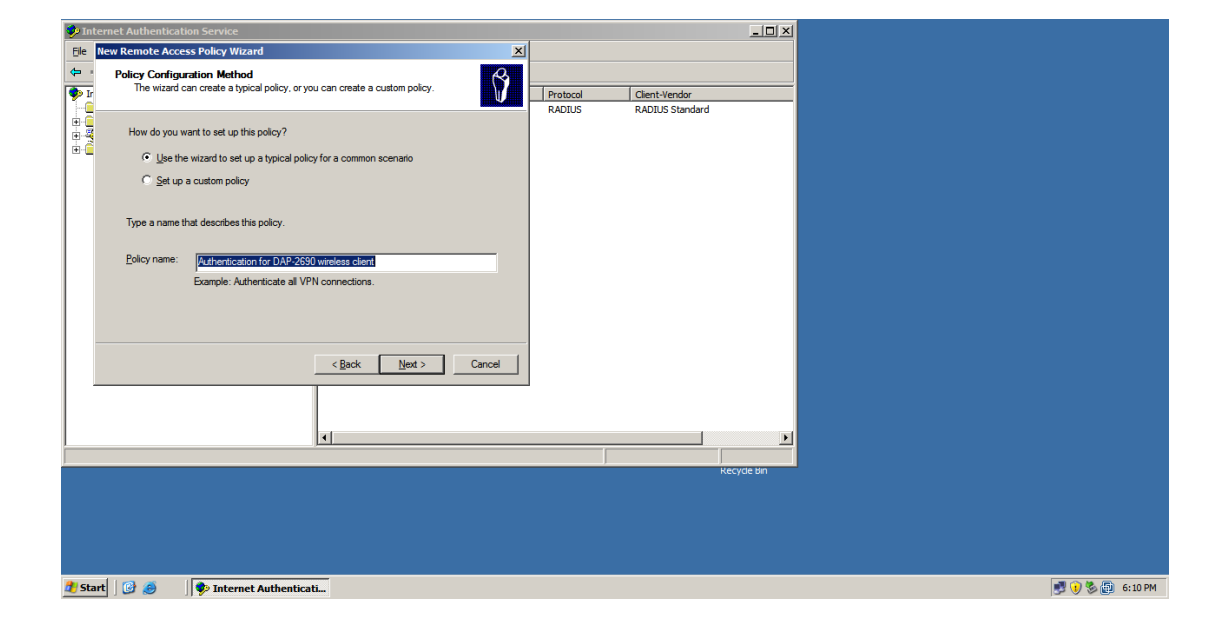

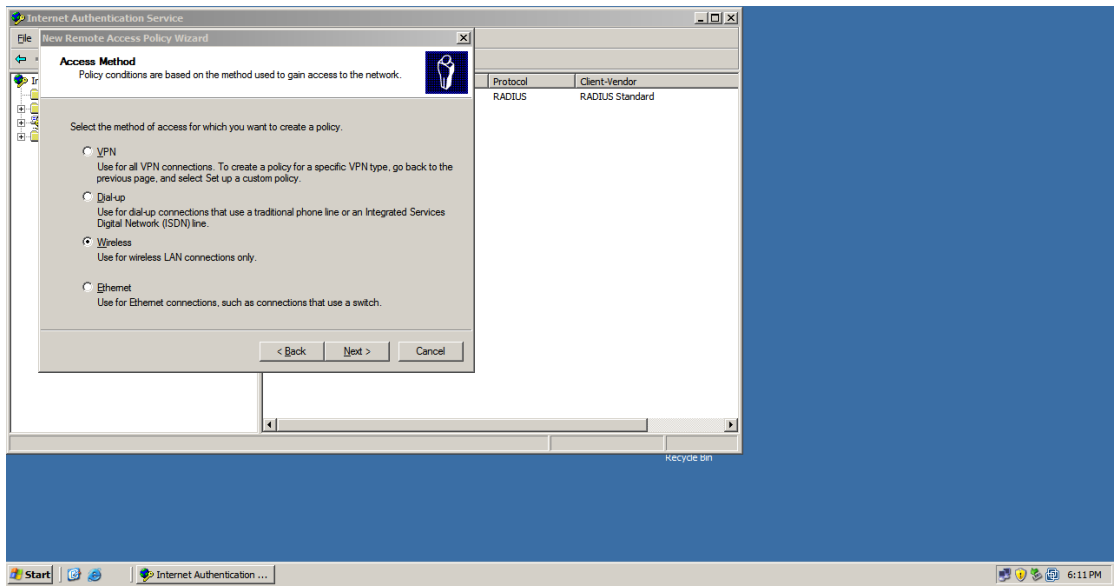

# Chose the group or account for authenticating to connect wireless AP

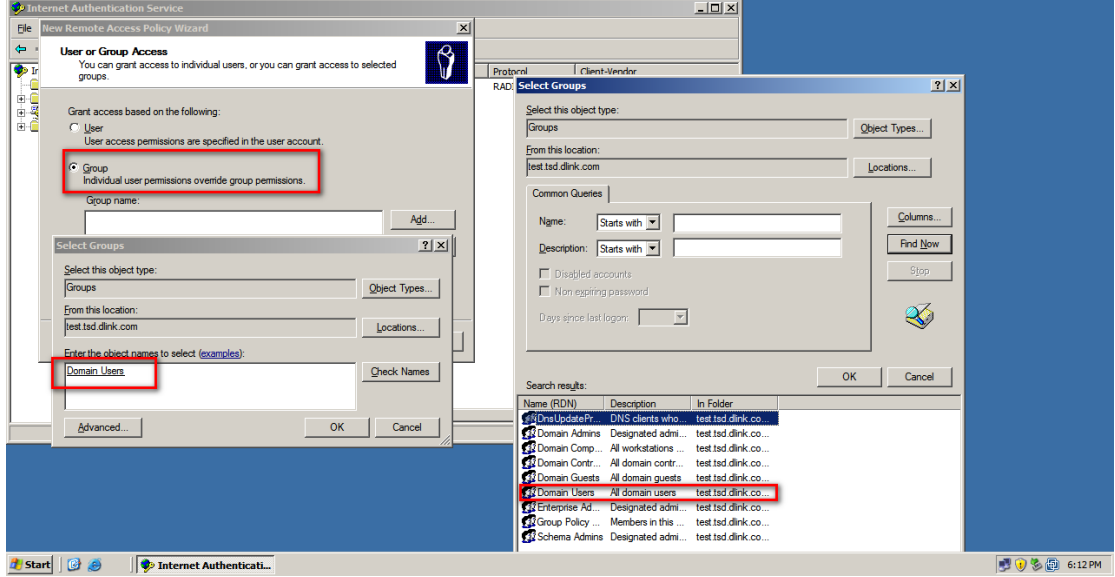

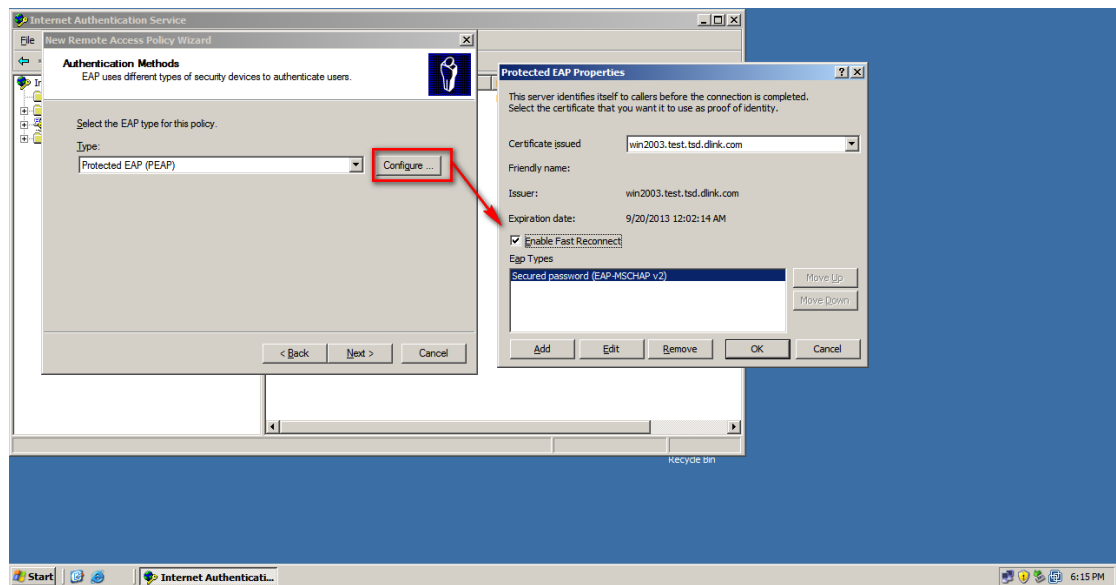

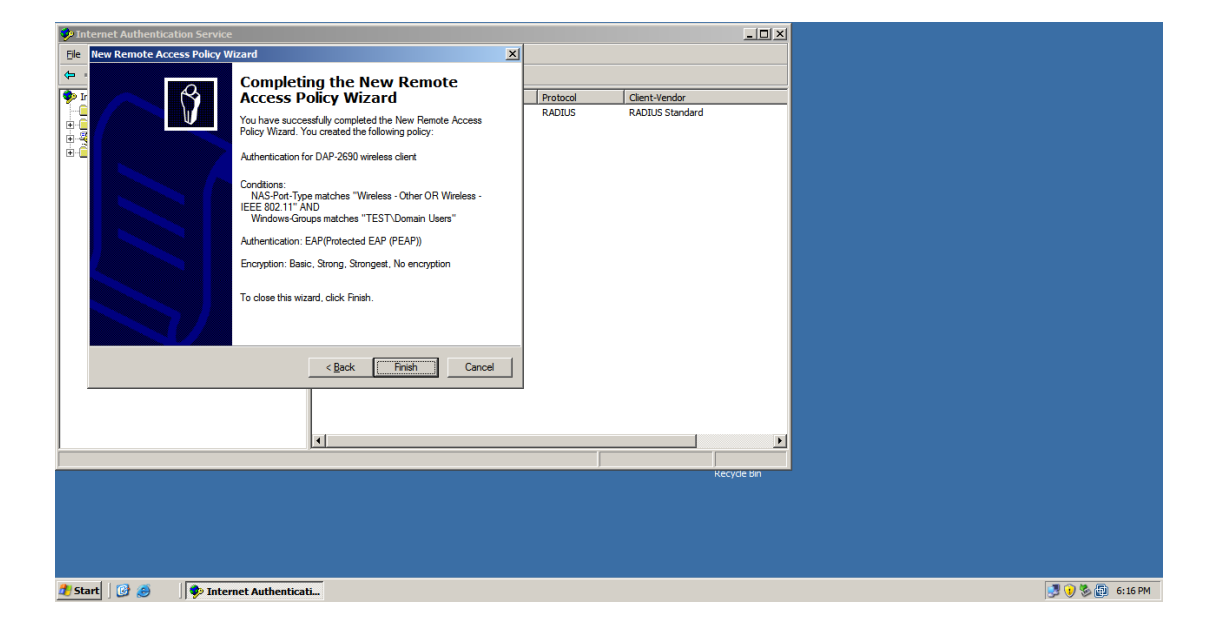

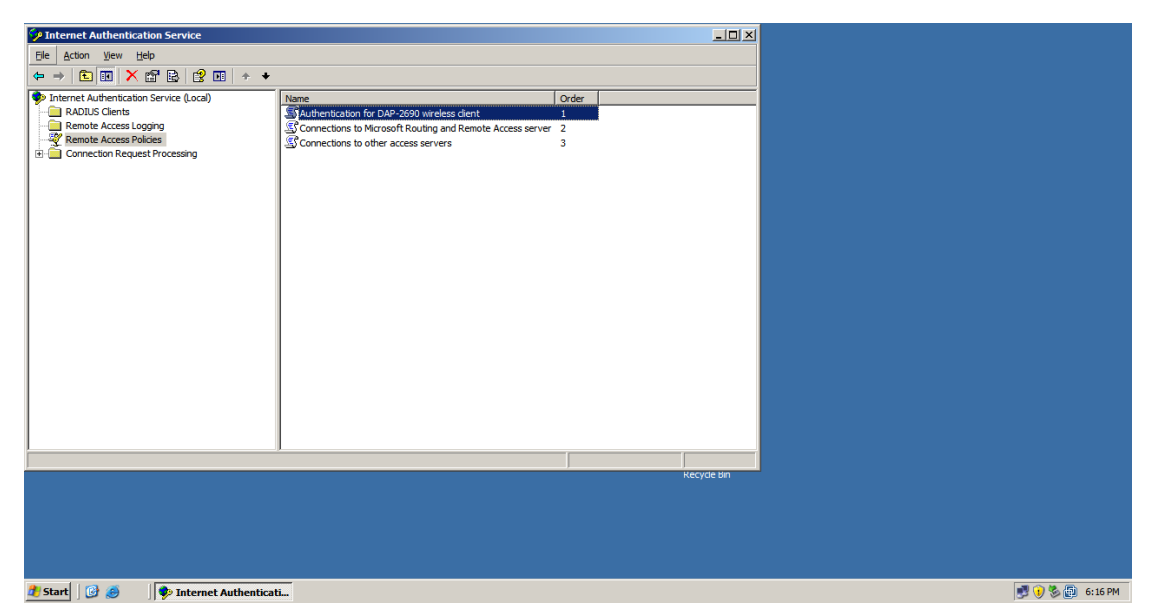

#### **Creating Account for accessing wireless AP**

#### Add account from AD

Modifying remote access permission to Allow access (Deny access by default)

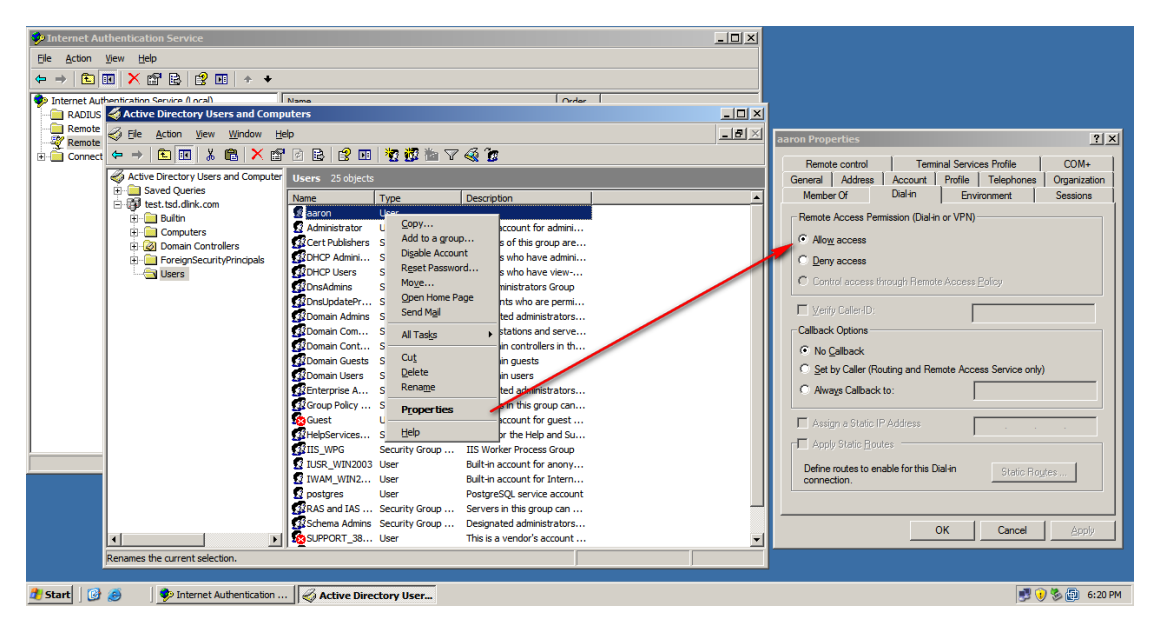

**Log file for analyzing IAS authentication problem**

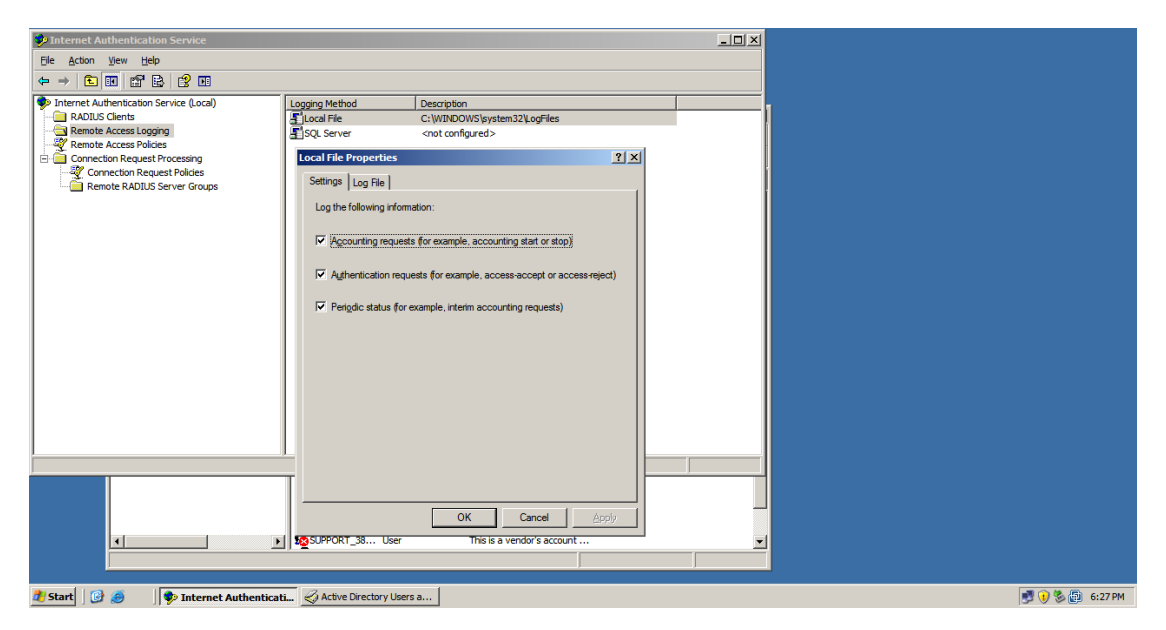

# Log file directory

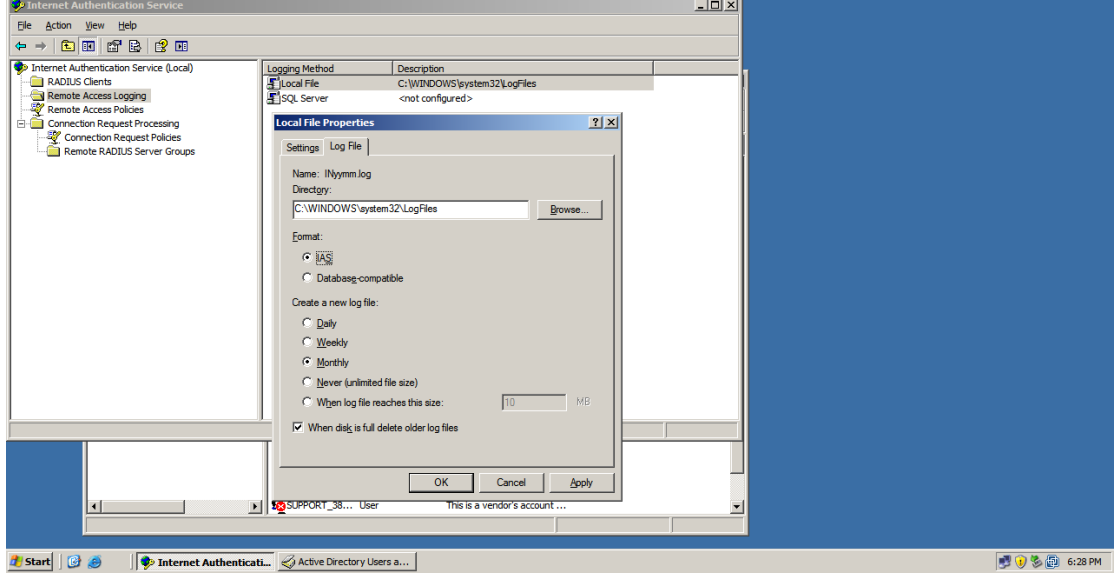

**WAP/WPA2-enterprise configuration on access point** 

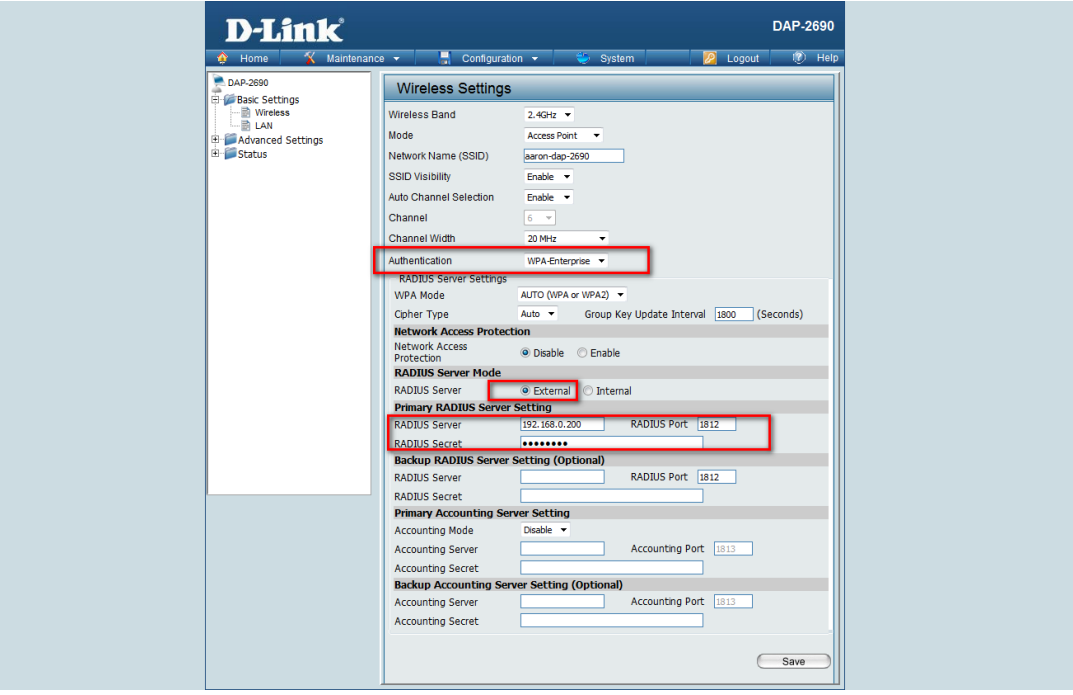

# Wireless client configuration

Security type: WPA/WPA2-Enterprise, Encryption type: TKIP/AES

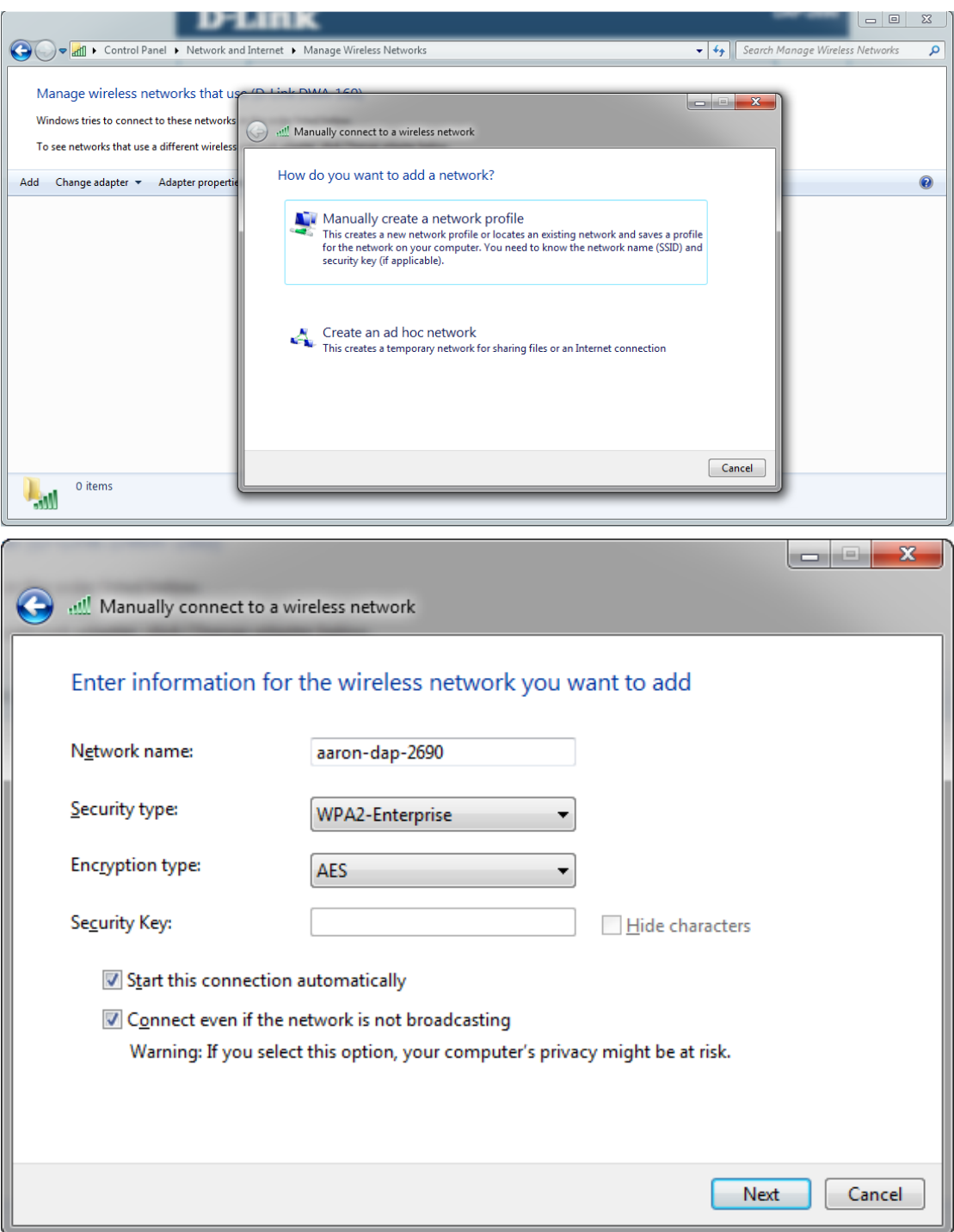

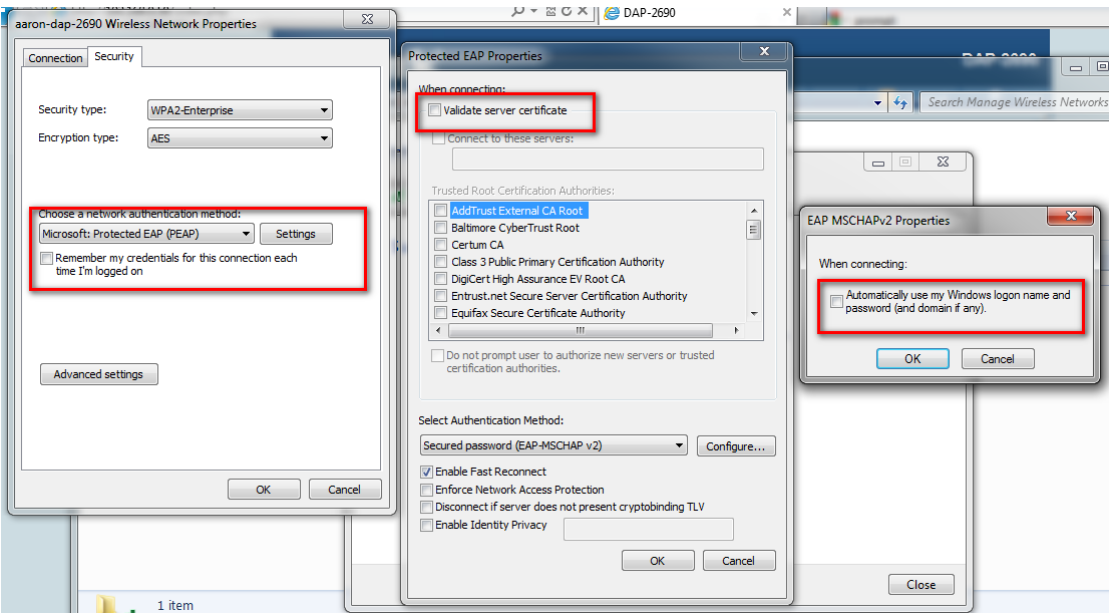

#### Client information on AP

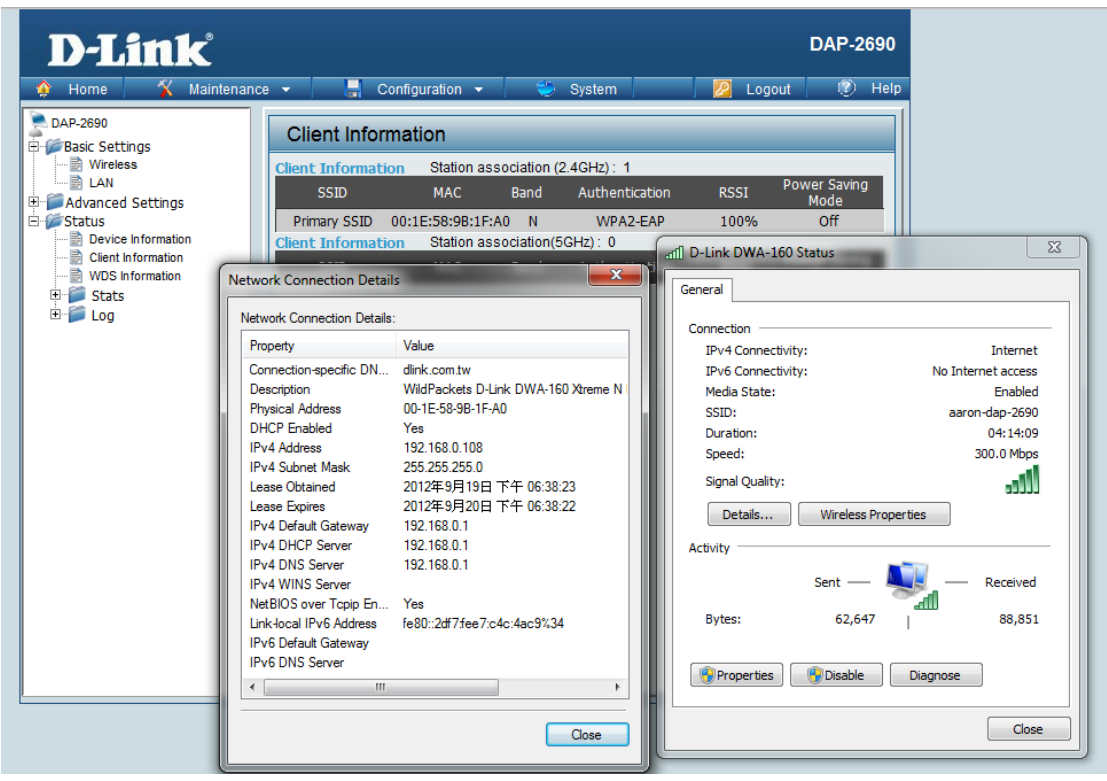

**802.1x Authentication configuration on access point** 

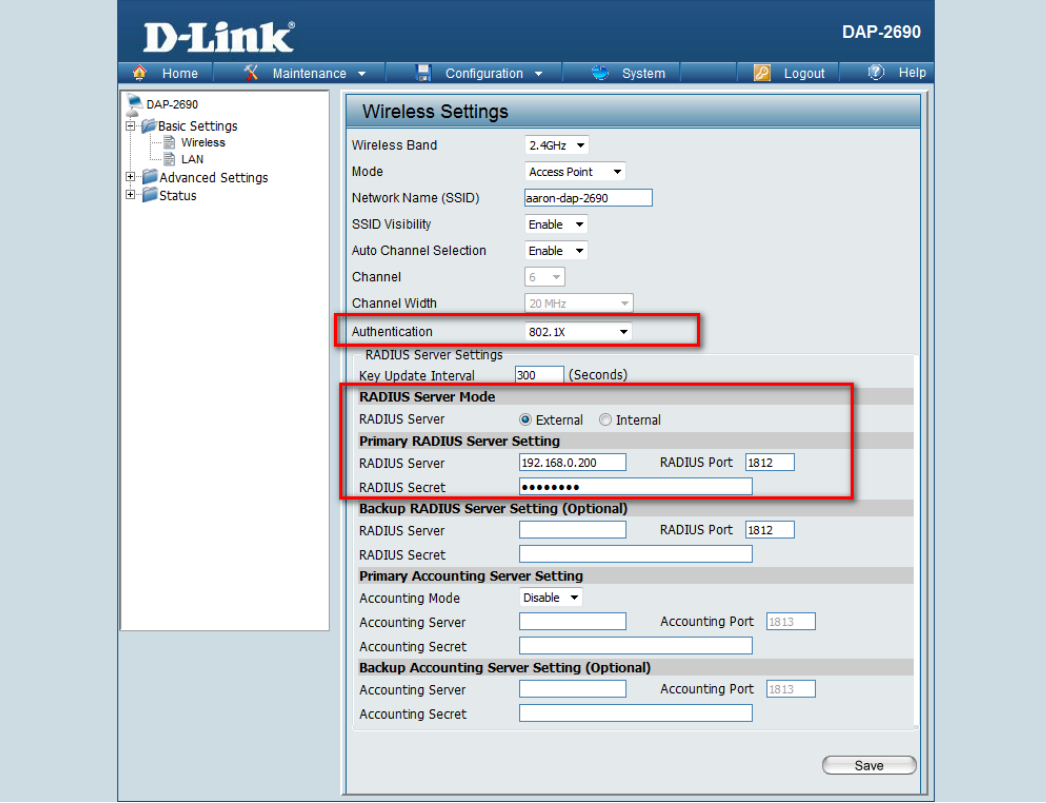

# Wireless client configuration

Security type: 802.1x, Encryption type: WEP

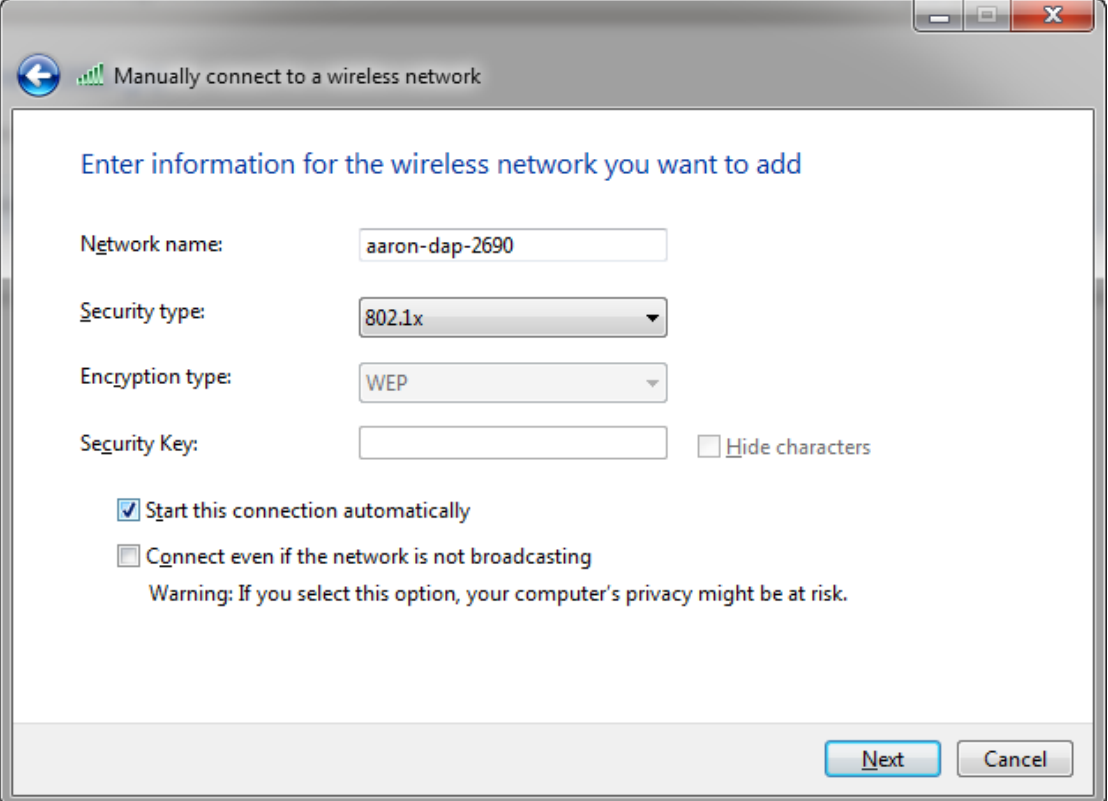

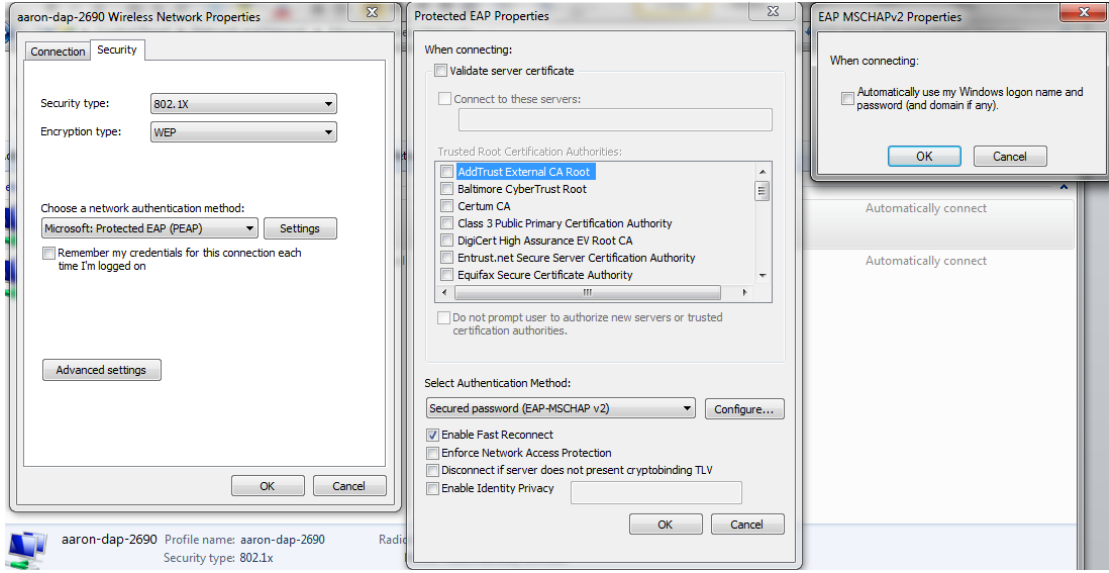

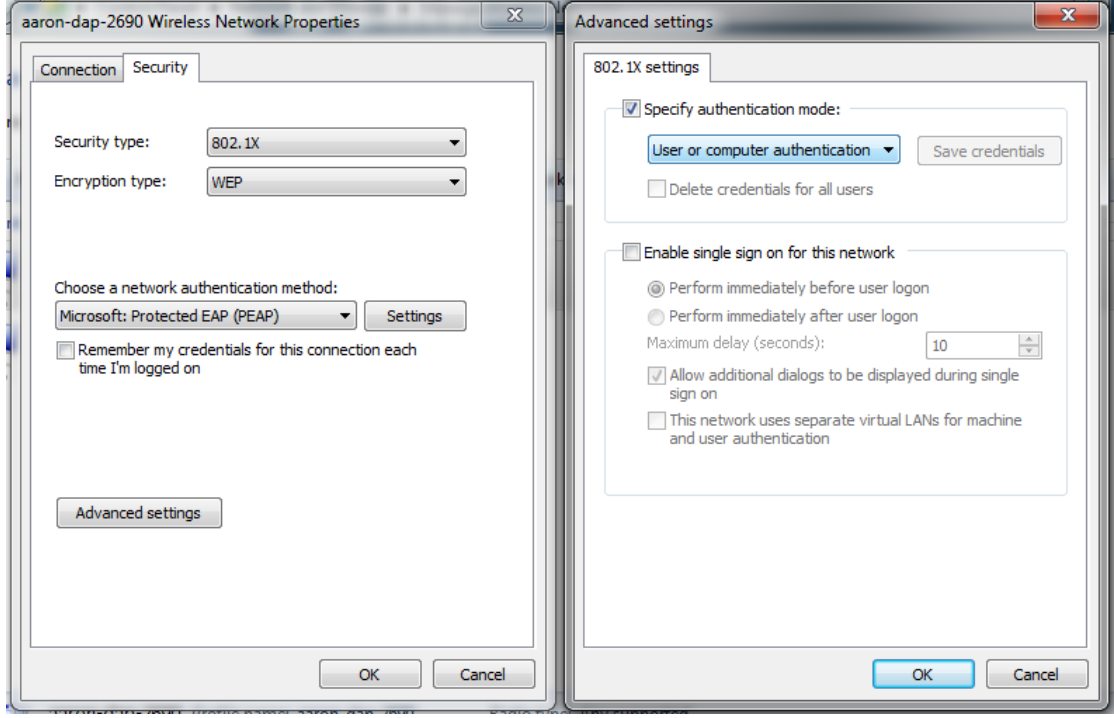

#### Client information on AP

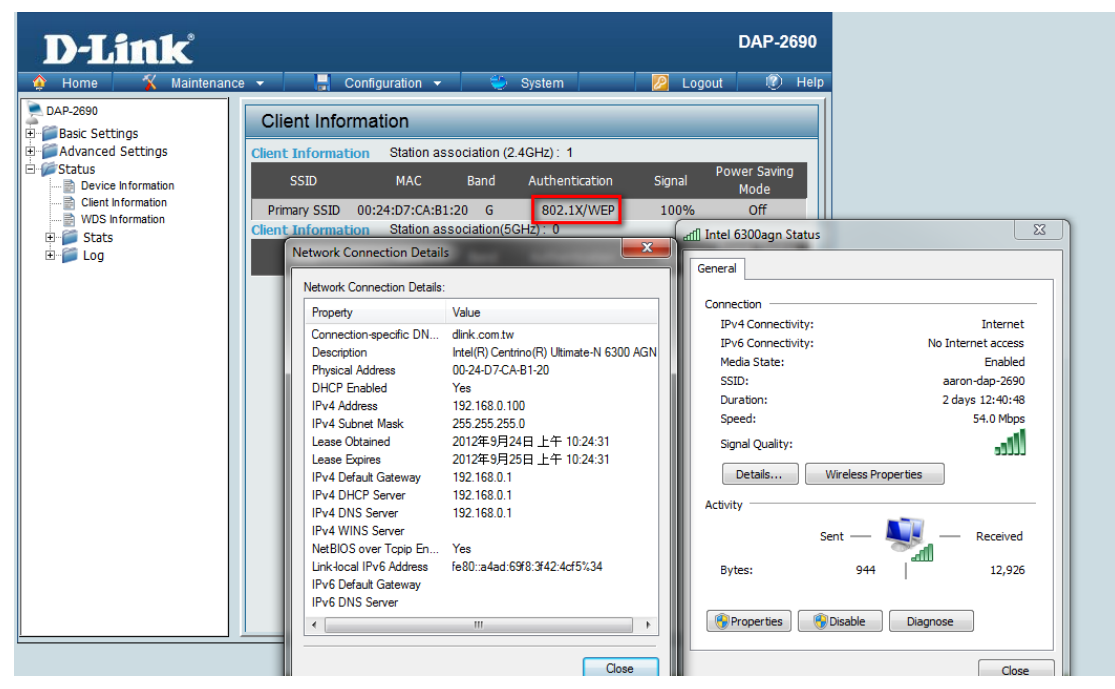

#### Troubleshooting

-Event viewer via 2003 server

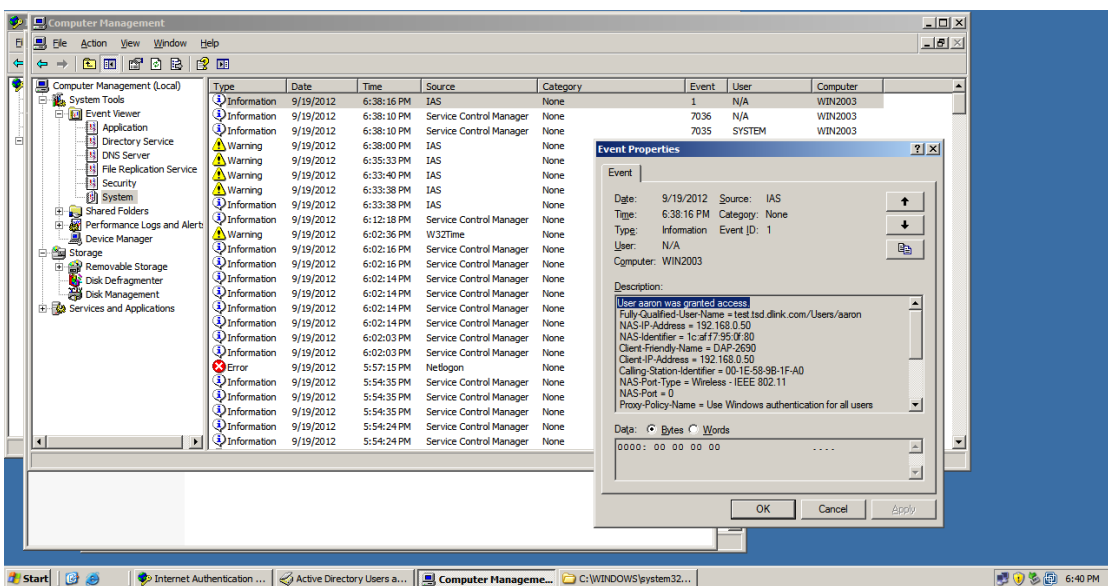

-Verifying and troubleshooting via log file

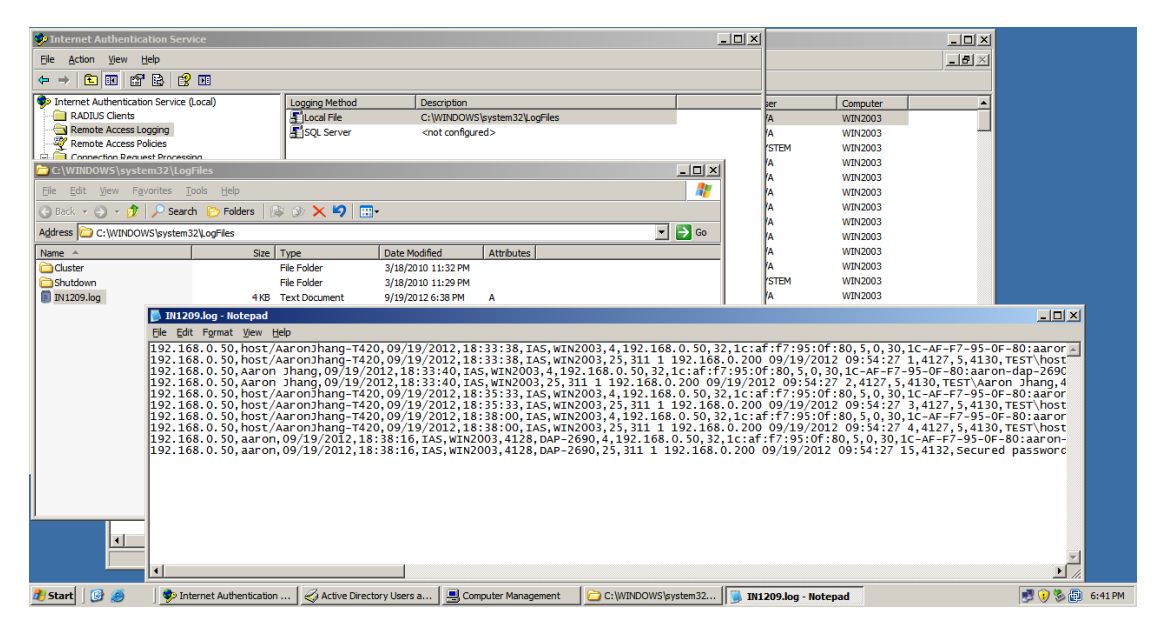